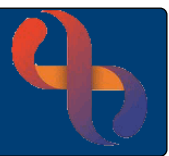

## **Chronology Report Overview**

The Chronology Report is a tab located in the Clinical Portal – Client's View and displays important information displayed in date entry order.

## **Viewing the Chronology Report**

- Click **Menu**
- Click **Quick Menu**
- Click **Client's View**
- **Search** for the Client

The **Clinical Portal – Client's View** screen will display with the Summary tab selected (shown in blue).

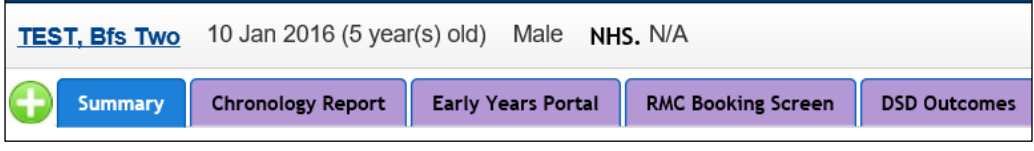

• Click the **Chronology Report** tab

Using the **Useful Links** section allows direct access to these areas these areas of the Client's Rio record.

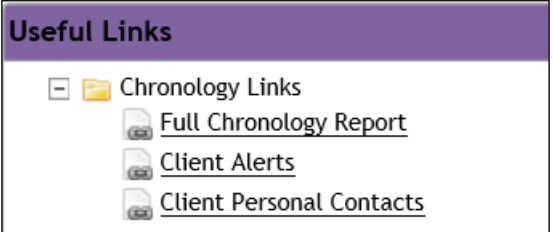

Listed below you can see the main screen area showing the start and end dates of events added to the Client's record.

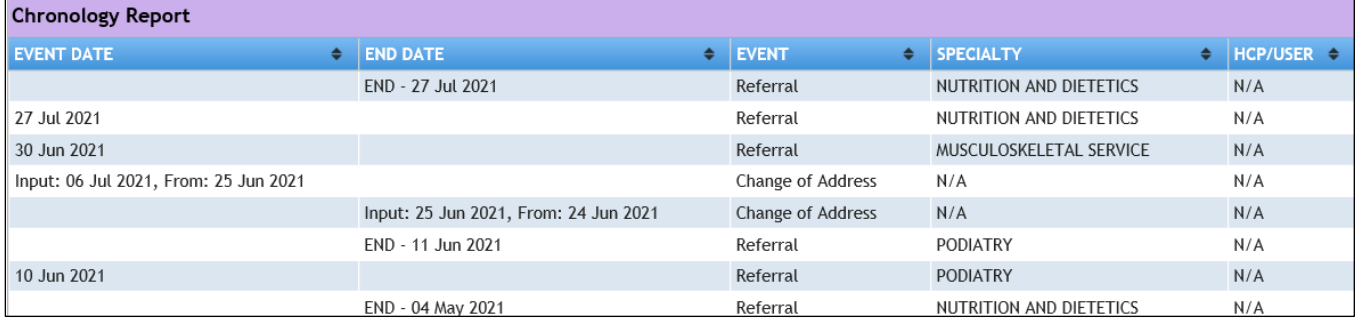